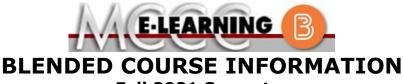

## Fall 2021 Semester

# COURSE: MECH 201 B1

# CAD/CAM Milling I

There are many benefits of **Blended** courses at MCCC:

- Less restrictive scheduling
- Convenience
- Intensive self-study
- Course materials are accessible 24 hours a day 7 days a week

Since **Blended** courses require work on the computer using Brightspace, as well as classroom work, students should possess the following skills to be successful:

- Highly self-motivated
- Have strong computer skills
- Possess good time management skills
- Know how to study independently
- Possess good communication skills

**Blended classes at MCCC** deliver instruction in a web-based format, along with periodic face-to-face classes as established by the instructor.

When taking a **Blended** class students are responsible for:

- A reliable computer with Internet access and Microsoft Word; course specific software will be described below
- Knowing how to email attachments
- Maintaining his or her own computer and Internet connection; technical issues are NOT acceptable excuses for not keeping up with due dates
- Having access to a printer if needed for personal use of online materials

It is the student's responsibility to log into Brightspace on a regular basis. It is essential to log into Brightspace regularly to keep up with communication and assignments. INSTRUCTOR: T. Elliott

# EMAIL: telliott@monroeccc.edu

### Brightspace

**Blended** courses use Brightspace course management system as the means of communication between the students and the instructor, along with periodic face-to-face class meetings as established by the instructor.

It is the student's responsibility to be able to log into Brightspace and maintain his or her computer setup to work properly with Brightspace.

The Brightspace Login can be found on the College's webpage, <u>www.monroeccc.edu</u>.

Brightspace courses are made available to students on the day the course begins. Please see the Start Date below.

### MCCC Student Email

All students are required to use their MCCC sponsored student email address. Information on the MCCC student email can be found on the Student Support tab on the Brightspace site.

# NEED HELP?

<u>BRIGHTSPACE HELP DESK</u>: 734.384.4328 or <u>elearning@monroeccc.edu</u>

*COLLEGE EMAIL*: 734-384-4328

WEBPAL: 734-384-4333

| Course<br>Description                              | <ul> <li>This course is an introduction to Computer-Aided Design and Computer-Aided Manufacturing (CAD/CAM) using the latest Mastercam software. Emphasis is on two- and three-dimensional design, tool path generation, and creation of code, using wireframe part geometry. Models will be created to demonstrate surfacing, generating and verifying G &amp; M code relevant to a particular machine post processor. Students will learn all relevant commands to generate part geometry and generate tool path for industry applications. Appropriate theory and practice of safe work methods will be emphasized.</li> <li>The complete Outline of Instruction can be found at <a href="http://www.monroeccc.edu/outlines/">http://www.monroeccc.edu/outlines/</a>.</li> </ul>                                                                                                    |
|----------------------------------------------------|----------------------------------------------------------------------------------------------------|
| COURSE BEGINS                                      | Thursday, August 26, 2021                                                                                                    |
| COURSE ENDS                                        | Thursday, December 9, 2021                                                                                                    |
| REGISTRATION<br>PROCESS                            | Students must register for the course through the College's regular registration process.<br>If you are a first-time blended student at MCCC you must complete an online orientation course (ONL-001). You will be automatically enrolled into the online orientation course, which will provide you with critical information on the technical, study, reading and writing skills necessary to be a successful blended student. This course will be listed in your MyCourses module in Brightspace and there will be 4 modules to complete. Please note that all four modules will NOT be visible when you first login, but will become visible once you complete the requirements for each module. Please complete <b>FL2021-ONL-001-L1 by August 21, 2021</b> . Failure to complete the online orientation by the above date may result in <u>de-registration from your Fall 2021</u> blended course. |
| SCHEDULED<br>MEETINGS                              | 7 pm – 8:55 pm / Tuesdays & Thursdays / Rooms T-173 T175<br>A portion of the required coursework will be delivered via online format.                                                                                                    |
| Course<br>Materials<br>and Textbook<br>Information | <ul> <li>Textbook information can be found on the MCCC Bookstore's webpage, <a href="http://www.monroeccc.edu/bookstore/">http://www.monroeccc.edu/bookstore/</a>. Textbook information is posted approximately one month prior to the beginning of the semester. </li> <li>IMPORTANT: Please ensure you are validating the entire course name and number when searching for and selecting books to purchase on the Bookstore website. Required texts for classes can vary depending on instructors or if the classes are being held online.</li> <li>Please contact the MCCC Bookstore for additional information, 734.384.4140.</li> </ul>                                                                                                    |
| COURSE<br>EXPECTATIONS                             | <ul> <li>Upon successful completion of this course, students should be able to meet the program outcomes listed below:</li> <li>1. Demonstrate safe operation and practices of equipment.</li> <li>2. Specify proper Personal Protective Equipment (PPE) required for</li> </ul>                                                                                                    |

|    | applicable w                |                                                    |                                                                  |
|----|-----------------------------|----------------------------------------------------|------------------------------------------------------------------|
|    |                             | ork environments.                                  |                                                                  |
|    | 3. Identify the completion. | complete design and th                             | e process, from concept to                                       |
|    | •                           | ics, relationship to desig                         | anufacturing system, their<br>n, process routing and lean        |
|    | including CN                |                                                    | required for CAM applications<br>, data transmission and the     |
|    |                             | oly and qualify engineer prototyped or fabricated. | ing specifications for parts                                     |
|    | in emerging                 | -                                                  | material for physical systems<br>I applications, alloyed metals, |
|    |                             | chines, time studies, aut                          | uence of operations including<br>comation and robotic integrate  |
| Br | owser Requirei              | ments:                                             |                                                                  |
| De | sktop Support               |                                                    |                                                                  |
|    | Browser                     | Supported Browser                                  | Maintenance Browser                                              |

| Browser              | Supported Browser<br>Version(s) | Maintenance Browser<br>Version(s) |
|----------------------|---------------------------------|-----------------------------------|
| Microsoft®<br>Edge   | Latest                          | N/A                               |
| Mozilla®<br>Firefox® | Latest, ESR                     | N/A                               |
| Google®<br>Chrome™   | Latest                          | N/A                               |
| Apple®<br>Safari®    | Latest                          | N/A                               |

BRIGHTSPACE SYSTEM REQUIREMENTS

> For the most current Brightspace operating system and browser requirements, please go to <u>https://documentation.brightspace.com/EN/brightspace/requirements/all/</u> <u>browser support.htm?Highlight=browser</u> and access the Desktop support section.

### **Software Requirements**

Download/access web-based Microsoft Office applications:

- 1. Go to www.monroeccc.edu and click CURRENT STUDENTS
- 2. Next click on EMAIL from the list of links on the left, it will open another window
- Click EMAIL LOGIN, then log in with your entire MCCC email address (e.g., <u>tperson23456@my.monroeccc.edu</u>) and your email password, which initially is your seven-digit student ID#.

|                              | <ol> <li>Click on the <b>9-dot square</b> in the upper left corner next to the word "Outlook", some Office Suite icons appear</li> <li>Click on the <b>Office 365 with an arrow</b> link, more Office Suite</li> </ol>                                                                                                    |
|------------------------------|----------------------------------------------------------------------------------------------------|
|                              | <ul> <li>icons appear</li> <li>6. Finally, click on the <b>Install Office link</b> and follow the instructions *NOTE there are links in the instructions if you have difficulties installing the software. Please use those links to resolve any possible installation issues.</li> </ul>                                                                                                    |
|                              | FYI - You will not be able to download Microsoft Office until the first day of the semester.                                                                                                    |
|                              | <ul><li>Other System Recommendations</li><li>Broadband internet connection</li><li>Webcam</li></ul>                                                                                                    |
|                              | PC or Mac computer systems with Windows 10 (or Mac equivalent OS) is required.                                                                                                    |
| Computer<br>Requirements     | <ul> <li>Chromebook Use Limitations: Chromebooks cannot be used for courses requiring Microsoft Office applications (e.g., CIS 130, CIS 109, etc.). Additionally, Chromebooks may not work with when taking quizzes requiring <u>Respondus Lockdown browser</u> in Brightspace.</li> <li>Mac Computer Use Limitations: The Microsoft Access application does not work on a Mac.</li> </ul>                                            |
| COURSE SPECIFIC<br>SOFTWARE  | Mastercam 2021 Home Learning Edition<br>https://www.mastercam.com/solutions/home-learning-edition/                                                                                                    |
| WHERE DO<br>STUDENTS START   | Students are required to attend the first day of class. Class expectations will be discussed, and a schedule for lab times will be created.                                                                                                    |
| Other<br>Information         | The textbook will be provided in the form of an eBook. The link is available in the Tech Data (T :) > MECH STUDENTS > _MECH 201 folder. Instructions will be given on the first day of class.                                                                                                    |
|                              | To login to <b>Brightspace, E-mail, or WebPal</b> , go to <u>www.monroeccc.edu</u><br>and click on CURRENT STUDENTS on the menu bar, then click on<br>Brightspace, email, or WebPal from the links that appear on the left side<br>of the screen.                                                                                                    |
| Student Login<br>Information | <b>Brightspace</b> - Login to Brightspace using your unique MCCC Webpal<br>username (i.e., the first part of your MCCC email address) and 7-digit<br>student ID number for your password (or whatever password you use<br>for your MCCC college email account). You should be able to access<br>Brightspace 24 hours after registering for a course. Courses are not<br>available in Brightspace until the first day of the semester. |
|                              | <b>E-mail</b> - Your email address is your MyWebPal user name followed by @my.monroeccc.edu (i.e. jsmith12345@my.monroeccc.edu). Your password is your seven-digit student ID number (including leading zeros).                                                                                                    |

|        | WebPal - You need a WebPAL user ID and a password to access<br>WebPAL. Your WebPAL user ID is usually your first initial and last name<br>(i.e. Mary Smith = msmith). To find your user ID, click on "What's My<br>User ID?" on the WebPAL home page. Your initial password is your six-<br>digit birthdate (i.e. January 1, 1970 = 010170). After logging on the first<br>time, WebPAL will ask you to change your password. If you are a<br>returning student and can't remember your password, click on "What's<br>My Password?" on the WebPAL home page, then choose "Reset my<br>password." If you have an e-mail address on file, WebPAL will send you<br>a new password. |
|--------|----------------------------------------------------------------------------------------------------|
| [DATE] |                                                                                                    |